# ExCam IPQ1765

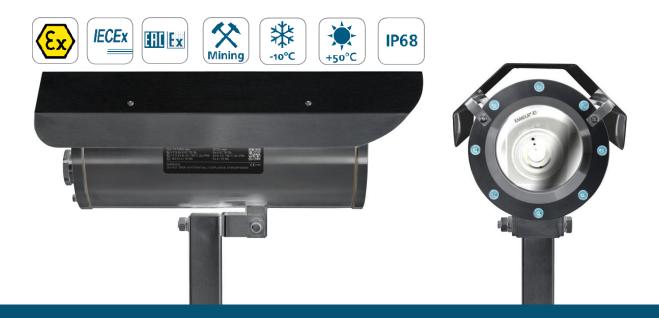

## User manual

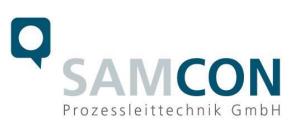

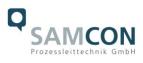

#### Content

| 1  | Intro                                                                                            | oduction                                                                                                    | 5                                                     |  |
|----|--------------------------------------------------------------------------------------------------|----------------------------------------------------------------------------------------------------|-------------------------------------------------------|--|
| 2  | Tec                                                                                              | hnical Data                                                                                                    | 7                                                     |  |
|    | 2.1<br>2.2<br>2.3<br>2.4<br>2.5<br>2.6<br>2.7<br>2.8<br>2.9<br>2.10<br>2.11                      | Parameters of the explosion protection<br>Electrical parameters of the camera<br>Electrical parameters of the heating (optional)<br>System cable SKDxx<br>Supply cable (optional)<br>Sensor<br>Lens<br>Streaming<br>Parameterization<br>Network<br>Other technical data | 8<br>8<br>8<br>8<br>9<br>9<br>9<br>9                  |  |
| 3  | Safe                                                                                             | ety guidelines                                                                                                    | .12                                                   |  |
| 4  | Illus                                                                                            | stration of the model key                                                                                                    | .12                                                   |  |
| 5  | Con                                                                                              | nmissioning                                                                                                    | .14                                                   |  |
|    | 5.1<br>5.2<br>5.2.1<br>5.2.2<br>5.2.3<br>5.3<br>5.4<br>5.4.1<br>5.4.2<br>5.4.3<br>5.4.4<br>5.4.5 | Connection and protection<br>Tests prior to switching on voltage<br>Step 3: Adjusting the lens<br>Options Issues<br>Work preparation<br>Opening the pressure-resistant housing<br>Removing / inserting an SD storage card<br>Hardware Reset                             | .14<br>15<br>19<br>.20<br>.21<br>21<br>21<br>24<br>24 |  |
| 6  | Net                                                                                              | work access and visualization                                                                                                    | .27                                                   |  |
|    | 6.1<br>6.2<br>6.3                                                                                | Browser Support<br>Assigning the IP address<br>Password / Identification                                                                                                    | .28                                                   |  |
| 7  | Mai                                                                                              | ntenance / Servicing / Alterations                                                                                                    | .30                                                   |  |
| 8  | Rep                                                                                              | airs and Maintenance                                                                                                    | .30                                                   |  |
| 9  | Disposal / Recycling30                                                                           |                                                                                                    |                                                       |  |
| 10 | ) D                                                                                              | rawings                                                                                                    | .31                                                   |  |

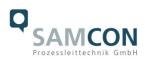

#### Table of Figures

| Figure.1.1 – ExCam IPQ1765 with wall mount bracket and roof  | 6  |
|--------------------------------------------------------------|----|
| Table 5.1 – Model key                                        | 12 |
| Figure 6.1 – ExCam IPQ1765 potential equalization            | 15 |
| Table 6.1 – Potential equilization                           | 15 |
| Figure 6.2 – Cable gland and supply cable                    | 16 |
| Figure 6.3 – ExCam IPQ1765 T08-VA2.2.K1.BOR-B-XXX-K-N        | 16 |
| Figure 6.4 – ExCam IPQ1765 T08-VA2.2.K1.BOR-B-XXX-P-N        | 17 |
| Table 6.2 – Pin assignment SKDxx and plug contact RJ45       | 18 |
| Figure 6.6 – RJ45 Contact assignment                         | 18 |
| Figure 6.7 – SKD02 Pin assignment                            | 19 |
| Figure 6.8 – Zoom and focus of the ExCam IPQ1765             | 20 |
| Figuer 6.9 – Advanced control functions of the ExCam IPQ1765 | 20 |
| Figure 6.10 – Removing the protection roof_1                 | 22 |
| Figure 6.11 – Removing the protection roof _2                | 22 |
| Figure 6.12 – Opening the ExCam IPQ1765                      | 23 |
| Figure 6.13 – ExCam IPQ1765 installation components          | 24 |
| Figure 6.15 – Control button                                 | 25 |
| Figure 7.1 – Axis IP Utility                                 | 28 |

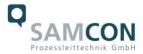

#### **Revision history**

Product:T08 ExCam® IPQ1765Title:User manual ExCam® IPQ1765 type 08Doc. -Id.170522-PT08BA-ES-ExCam IPQ1765\_en\_rev.00.docxAuthor:Eva SchneiderDate:May 20th, 2017

| Rev Index | Date           | Name              | Comment                                                                    | Approved by<br>EX Officer |
|-----------|----------------|-------------------|----------------------------------------------------------------------------|---------------------------|
| 0         | May 20th, 2017 | E. Schnei-<br>der | Compilation of the document (derived from the user manual of the IPQ 1765) |                           |
|           |                |                   |                                                                            |                           |
|           |                |                   |                                                                            |                           |
|           |                |                   |                                                                            |                           |

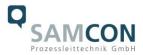

#### 1 Introduction

The ExCam IPQ1765 is a camera (type 08) manufactured by SAMCON Prozessleittechnik GmbH, equipped with a light sensitive motor zoom and fast autofocus. Due to the high performance of the ExCam IPQ1765 it disposes of a broad application spectrum within the industrial process observation or in the security sector regarding the surveillance of personnel as well as machine operations.

The combination of a high-resolution CMOS sensor with a 18-fold optical zoom, makes this network camera particularly suitable for observing objects in greater distances and for an extremely detailed visualization.

The camera is intended for inside as well as outside use, preferably within hazardous areas of the chemical and/or petro-chemical industry, at offshore plants, in mines, and at biogas plants.

The ExCam IPQ1765 is suitable for the usage within the Ex zones 1, 2, 21, and 22 including the gas group IIB (all gases, steams, and fogs including acetylene, hydrogen, and carbon disulphide) and the dust group IIIC (conductive dusts and flammable fibrous material), as well as in mining. Within the equipment group I (mining), the camera series can be used in areas with a low risk of mechanical danger. In case the camera is to be used in areas with a high mechanical risk, the optical components (sight glass) have to be protected suitably. Within the equipment group II (all hazardous areas except mining); the ExCam IPQ1765 is without any additional mechanical protection suitable for all areas with a high mechanical risk. Besides for fixed installation, the T08 ExCam series is also certified to be used for mobile applications (hand-held etc.)

The Ex-d stainless steel housing allows additional alloys, a powder coating, or coats of varnishes as well as various mechanical accessories, in order to extend the resistance towards extreme environmental conditions (salt water, acid, solar radiation, high mechanical strains etc.). Due to the usage of high-quality PTFE sealings, not only the protection level IP68 is reached but also the chemical resistance is maximized.

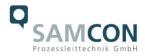

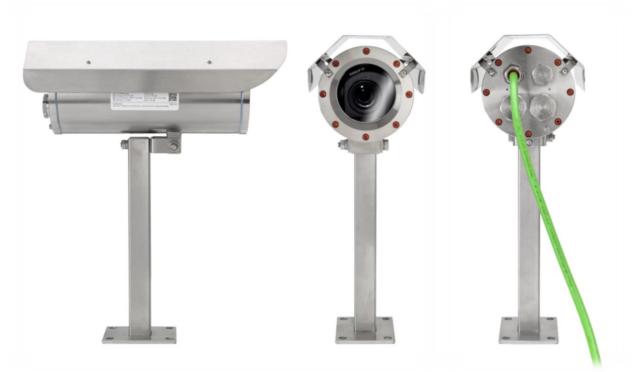

Figure.1.1 - ExCam IPQ1765 with wall mount bracket and roof

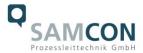

#### 2 Technical Data

#### 2.1 Parameters of the explosion protection

| Identification marks according to Directive 2014/34/EU:                                                                   | <ul> <li>(Ex) II 2G (zone 1 and 2)</li> <li>(Ex) II 2D (zone 21 and 22)</li> <li>(Ex) I M2</li> </ul>                                                   |
|----------------------------------------------------------------------------------------------------|----------------------------------------------------------------------------------------------------|
| Explosion protection (gas):                                                                                               | Ex d IIB T6 Gb or<br>Ex d IIB T5 Gb                                                                                                    |
| Explosion protection (dust):                                                                                              | Ex tb IIIC T80°C Db IP68 or<br>Ex tb IIIC T95°C Db IP68 or<br>Ex tb IIIB T80°C Db IP68 or<br>Ex tb IIIB T95°C Db IP68                                   |
| Explosion protection (mining):                                                                                            | Ex d I Mb                                                                                                    |
| Protection level:                                                                                                    | IP 68 (IEC /EN 60529)                                                                                                    |
| Transportation and storage<br>temperature (EX):<br>Operation temperature (EX):<br>Ambient temperature (EX) <sup>1</sup> : | -60°C+85°C<br>-60°C+80°C (T6)<br>-60°C+85°C (T5)<br>-10°C+50°C (T6)<br>-10°C+50°C (T5)                                                                  |
| Pressure chamber, internal design:                                                                                        | V = 1960 cm <sup>3</sup> (bto), free cross sectional area<br>for free a free gas flow $\ge$ 20% (for Ex group<br>IIB according to DIN EN 60079-1: 2008) |
| Nominated body:<br>EC Type Examination:                                                                                   | TÜV Rheinland (number 0035)<br>TÜV 14 ATEX 7539 X<br>IECEx TUR 14.0026X                                                                                 |
| Test protocol ATEX:<br>Test report IECEx:<br>Quality Assessment Report:                                                   | 557/Ex.539.00/14<br>DE/TUR/ExTR14.0026/00<br>DE/BVS/QAR14.0006/00                                                                                       |

<sup>&</sup>lt;sup>1</sup> Maximum ambient temperature range relevant for explosion protection might deviate to the maximum functional temperature range. For maximum functional temperature range (MTBF) see chapter 2.12

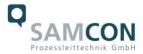

#### 2.2 Electrical parameters of the camera

Axis Q1765-LE Power supply: Reference power: Maximum power input:

PoE, IEEE 802.3af/802.3at typ 1 class 3 8 V – 28 V DC 12.95 W

#### 2.3 Electrical parameters of the heating (optional)

An additional heating element shall not be provided.

#### 2.4 System cable SKDxx

| Description:     | Data transfer and power supply of the camera module (DIN EN 60079-14 conform) |
|------------------|-------------------------------------------------------------------------------|
| Shealth color:   | Green (GN), similar RAL6018                                                   |
| Outer diameter:  | 9.1 mm ± 0.2 mm                                                               |
| Bending radius:  | 100 mm                                                                        |
| Cable:           | 4 x 2 x AWG22/1 CAT.6a                                                        |
| Characteristics: | PUR halogen free, flame retardant, UV                                         |
|                  | resistant, chemical resistance, shielded                                      |
| Interface:       | P version: RJ-45 (EIA/TIA-568B) e.g.                                          |
|                  | Weidmueller IE-PS-RJ45-FH-BK, Phoenix                                         |
|                  | Contact VS-08-RJ45-5-Q/IP20 etc.                                              |
|                  | 10BASE-T/100BASE-TX PoE                                                       |
|                  | K version: 8x single pin twisted pair (solid                                  |
|                  | conductor 0.64 mm <sup>2</sup> , about 5 mm stripped)                         |
|                  | 1x shield (Cu braid 2.5 mm <sup>2</sup> , ferules)                            |
|                  | 10BASE-T/ 100BASE-TX PoE                                                      |
|                  | 1x shield (Cu braid 2.5 mm <sup>2</sup> , ferules)                            |

#### 2.5 Supply cable (optional)

Is not necessary because there are no additional heating elements.

#### 2.6 Sensor

<u>Axis Q1765-LE</u> Type: Effective sensor resolution:

Light sensitivity:

1/2,9"CMOS, progressive scan HDTV 1080i 1920x1080 px, HDTV 720p 160 x 90 px (16:9) Color: 0.5 lux, B/W: 0.04 lux

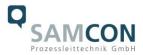

#### 2.7 Lens

Lens4.7 mm (wide)-84Horizontal angle of view59°-4°Autofocus, Automatic day/night IR filter59°-4°

4.7 mm (wide)-84.6 mm (tele), F1.6–2.8  $59^{\circ}$ –4°

#### 2.8 Streaming

| Video compression: | H.264 (MPEG-4 Part 10/AVC), Motion JPEG                                                                                   |
|--------------------|----------------------------------------------------------------------------------------------------|
| Frame rate:        | 60 fps/ H.264 at all resolutions                                                                                          |
|                    | 50 fps/ Motion JPEG at all resolutions                                                                                    |
| Functions:         | Multiple, individually configurable streams in H.264 and Motion JPEG, controllable frame rate and bandwidth VBR/CBR H.264 |

#### 2.9 Parameterization

| Image settings:    | Compression, color, brightness, sharpness,<br>contrast, white balance, exposure control,<br>backlight compensation, picture rotation: 0°,<br>90°, 180°, 270° including Corridor Format <sup>™</sup> ,<br>text and image overlay, privacy mask, mirroring<br>of images |  |  |
|--------------------|----------------------------------------------------------------------------------------------------|--|--|
| Intelligent Video: | Video motion detection, active tampering alarm, audio recognition, gate keeper                                                                                                    |  |  |
| Event triggers:    | Video motion detection, active tampering alarm, audio recognition, temperature, external signals                                                                                                    |  |  |
| Event actions:     | File upload: FTP, HTTP;<br>E-mail notification, HTTP and TCP, activation of<br>external outlets; 96 MB pre and post alarm vid-<br>eo buffering                                                                                                    |  |  |
| Local storage:     | SD/ SDHC – internal slot for storage cards of<br>up to 64GB (16GB SDHC included in delivery<br>scope)                                                                                                    |  |  |
| 2.10 Network       |                                                                                                    |  |  |
| Security:          | Password protection, IP address filtering,<br>HTTPS encryption, IEEE 802.1X network ac-<br>cess control, digest authentication, user access                                                                                                    |  |  |

log

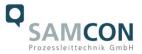

Supported protocols:

IPv4/v6, http, HTTPS, QoS Layer 3 DiffServ, FTP, CIFS/SMB, SMTP, Bonjour, UPnP, SNMPv1/v2c/v3 (MIB-II), DNS, DynDNS, NTP, RTSP, RTP, TCP, UDP, IGMP, RTCP, ICMP, DHCP, ARP, SOCKS

#### 2.11 Other technical data

| Permitted ambient temperature (MTBF) <sup>2</sup> :                   | -10 °C +50 °C (Type N)                                                                                                    |
|-----------------------------------------------------------------------|----------------------------------------------------------------------------------------------------|
| Protection level EN 60529/IEC 529:                                    | IP 68<br>Test conditions: 24 h/ 3 m water column at<br>5° C. An additional mechanical protection<br>against water jets is recommended                                                                                                    |
| Housing material <sup>3</sup> (EN 10027-2):<br>(flameproof enclosure) | Stainless steel MNo.: 1.4301 (X5CrNi18-10),<br>AISI 304 (V2A) – <i>Standard</i><br>Stainless steel MNo.: 1.4305 (X8CrNiS18-9),<br>AISI 303 – <i>Standard</i><br>Stainless steel MNo.: 1.4401 (X5CrNiMo17-12-2),<br>AISI 316 (V4A) – <i>optional</i><br>Stainless steel MNo.: 1.4404 (X2CrNiMo17-12-2),<br>AISI 316L (V4A) – <i>optional</i><br>Edelstahl MNo.: 1.4571 (X6CrNiMoTi17-12-2),<br>AISI 316Ti, (V4A) – <i>optional</i> |
| Additional housing materials:                                         | Zinced spring steel MNo.: 1.0330, PTFE with<br>glass microbeads (GYLON <sup>®</sup> Style 3504 blue),<br>silicone-coating (Silcoset 105 incl. Cure<br>Agent 28), VMQ (silicone), polyester<br>(acetone resistant), titan (Ti <sup>22</sup> )                                                                                                    |
| Sight glass material:                                                 | Borosilicate glass (Ilmadur 10/ I-420)                                                                                                    |
| Additional internal materials:                                        | Aluminum die cast, zinced (protection housing                                                                                                    |

<sup>&</sup>lt;sup>2</sup> Functional temperature range concerning the operational temperature range of the installed components according to manufacture declarations (MTBF – meantime ration duration between failures). For ambient temperature ranges relevant for explosion protection (ATEX, IECEx) see chapter 2.1 – Explosion protection)

<sup>&</sup>lt;sup>3</sup> The available stainless steel materials dispose of different specific characteristics such as mechanical and chemical resistance. It is possible to optimize the corrosion behavior in highly acidiferous environments or at offshore applications by selecting the applicable housing material. An electro-polished or powder-coated surface in various RAL colors (standard: RAL7035) is possible.

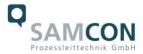

|                                                      | of the camera module), polyamid isolatores,<br>mounting adapter made of aluminum (AIMgSi),<br>zinced steel metal sheet, plastics, PUR etc.                                                                               |  |  |
|------------------------------------------------------|----------------------------------------------------------------------------------------------------|--|--|
| Weight (without accessories):<br>Weight accessories: | 7100 g (with "K1" cable gland flange)<br>1600 g (wall mount bracket and hood)                                                                                                    |  |  |
| Dimensions housing (BxHxT) <sup>4</sup> :            | 113.0 mm x 138.5 mm x 260.2 mm (K1 flange)                                                                                                    |  |  |
| Dimensions with accessories (wxhxd) <sup>5</sup> :   | 135.0 mm x 238.0 mm x 413.0 mm                                                                                                    |  |  |
| Fitting of the flame proof gap preventing            | the transmission of ignition (cylinder) (EX)                                                                                                    |  |  |
| T07 VA2.2:                                           | Nominal diameter: 91 mm<br>Clearance fit: H8 f7 (DIN ISO 286)<br>Tolerance: -71 $\mu$ m+54 $\mu$ m<br>Gap length: > 12.5 mm<br>Gap width: < 0.15 mm<br>Average surface finish: R <sub>a</sub> ≤ 6.3 $\mu$ m              |  |  |
| Media resistance <sup>6</sup> <i>(excerpt):</i>      | Acetone, alcohol, acetylene, ammoniac, aniline,<br>benzol, butane, chloride, pressurized water,<br>pressurized air, ethane, crude oil, fluoride,<br>glycerin, sea water, methane, oils, phosphoric<br>acid, propane etc. |  |  |

 <sup>&</sup>lt;sup>4</sup> Dimension stainless steel housing T07 VA2.2 with pin and without cable gland and external accessories. For additional / detailed dimensions see chapter 10 – technical drawings
 <sup>5</sup> Dimensions camera housing T07 VA2.2 with wall mount bracket and roof (pointing forward)
 <sup>6</sup> Additional media resistance as well as validation of chemical resistances possible upon request

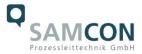

#### 3 Safety guidelines

### Please observe the safety guidelines indicated in the EX installation manual of the T08 ExCam series!

#### 4 Illustration of the model key

The following model options are currently available for the ExCam IPQ1765:

| Ex product name | Model options      |                                      |                                  |                                             |                                |                                      |
|-----------------|--------------------|--------------------------------------|----------------------------------|---------------------------------------------|--------------------------------|--------------------------------------|
| 1)              | Type <sup>2)</sup> | Housing<br>combination <sup>3)</sup> | Gas expl.<br>group <sup>4)</sup> | Cable length/m<br>SKDxx/SKLxx <sup>5)</sup> | cable<br>termin. <sup>6)</sup> | Tempera-<br>ture range <sup>7)</sup> |
| ExCam IPQ1765   | T08-               | VA2.2.K1.BOR-                        | B-                               | 005-                                        | K-                             | Ν                                    |
|                 | T08-               | VA2.2.K1.BOR-                        | B-                               | 005-                                        | P-                             | N                                    |

Table 5.1 – Model key

| 1) | ExCam IP <b>Q1765 =</b>                                                      | Functional camera description of the ExCam IPQ 1765.<br>Distinctive characteristics are, for example: Sensor resolution, light<br>sensitivity, angle of view, iris control, zoom characteristics<br>(wide/tele, optical/digital, motor driven/ varifocal) etc.                                                                                                    |
|----|------------------------------------------------------------------------------|----------------------------------------------------------------------------------------------------|
| 2) | T <b>08</b> =                                                                | Certified production type, device designation "T08 ExCam series", EC type examination: "TÜV 14 ATEX 7539 X" and "IECEx TUR 14.0026X"                                                                                                    |
| 3) | <b>VA2</b> .2.K1.BOR =                                                       | T07 Ex d housing with large diameter ( $Ø_{VA}$ =113 mm) and large sight glass ( $Q_{BOR}$ =72 mm)                                                                                                    |
| 4) | VA2. <b>2</b> .K1.BOR =<br>VA2.2. <b>K1</b> .BOR =<br>VA2.2.K1. <b>BOR</b> = | T07 housing with <u>maximum body length</u> ( $I_R = 238 \text{ mm}$ )<br><u>K1</u> cable gland flange (straight cable gland(s))<br><u>Borosilicate sight glass</u> (Standard execution, for video cameras within<br>visible spectral range: $\lambda = 3502000$ [nm] and near Infra red (NIR), not<br>suitable for thermographic applications)<br>Alternatively: Germanium ( <u>GER</u> ) / zinc sulfide ( <u>ZnS</u> Flir) |
| 5) | B =                                                                          | Explosion group II <u>B</u> / III <u>B</u> (Standard execution. Suitable for all gases except hydrogen, acetylene, carbon disulfide, flammable fibrous material and non-                                                                                                    |
|    | C =                                                                          | conductive dusts)<br>Explosion group II <u>C</u> / III <u>C</u> (Optional execution. Suitable for all gases, flam-<br>mable fibrous materials and conductive dusts)                                                                                                    |
| 6) | 005 =                                                                        | Length of the connection line in meter at delivery. The standard cable length is 5 m (minimum/maximum cable length: <u>001100</u> [m])                                                                                                    |
| 7) | K =                                                                          | Terminal block execution (standard)                                                                                                    |

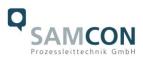

|    |     | SKDxx:                 | 8 x single pin twisted pair (solid conductor 0.64 mm <sup>2,</sup> about 5 mm stripped) 1x shield (Cu braid 2.5 mm <sup>2</sup> , ferules) |
|----|-----|------------------------|----------------------------------------------------------------------------------------------------|
|    | P = | <u>P</u> lug terminati | on (optional)                                                                                                    |
|    |     | SKDxx:                 | RJ-45 network plug (heavy duty), AWG 26-22. Type<br>Weidmueller IE-PS-RJ45-FH-BK, pin assignment accord-<br>ing to EIA/TIA-568B            |
|    |     | Supply:                | ("Ölflex 440p") n.a. / upon request                                                                                                    |
| 8) | N = | Normal ambie           | ent temperature range (MTBF): T <sub>AMB_N</sub> : -10 +50 [°C]                                                                            |

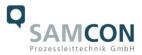

#### 5 Commissioning

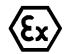

#### Attention!

Please observe the national regulations regarding security, installation, and accident prevention (e.g. DIN EN 60079-14) as well as the safety guidelines described in this user manual and the EX installation manual!

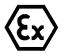

#### Attention!

Please observe the installation and commissioning advices described in the Ex installation manual!

#### 5.1 Step 1: Installation

Install the ExCam<sup>®</sup> IPQ1765 at the desired location. Mounting options, accessories, as well as safety guidelines are described in the EX installation manual of the ExCam<sup>®</sup> series.

#### 5.2 Step 2: Electrical connection

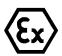

#### Attention!

The electrical connection of the equipment must be executed by qualified personnel only!

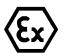

#### Attention!

It is mandatory that the housing of the ExCam<sup>®</sup> Series has to be grounded via a PE-connection!

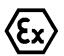

#### Attention!

The minimum cable length of the connection line must not be less than one meter! The connection cable has to be laid in a protected manner!

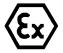

#### Attention!

Please observe the national regulations regarding security, installation, and accident prevention (e.g. DIN EN 60079-14), as well as the safety guidelines described in this user manual and the EX installation manual!

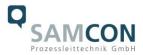

The ExCam <sup>®</sup> IPQ1765 is delivered with an electrical connection cable type SKDxx (<u>System Kabel Digital</u>). The maximum cable length is 100 m (depending on electromagnetic tolerance) and can be determined individually to reflect the particular customer specifications. The minimum cable length is 1 meter.

The ExCam<sup>®</sup> IPQ1765 is manufactured with a pigtail reflecting the desired cable length. Any electro-technical work <u>inside the camera's flameproof enclosure</u> done by the user is prohibited. Depending on the model option, the ending of the camera's cable connection is either stripped to the blank Cu conductors or furnished with a plug.

#### 5.2.1 Potential equalization

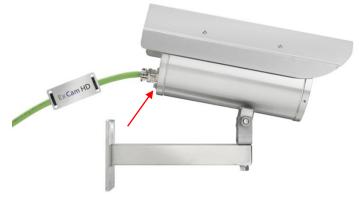

Figure 6.1 – ExCam IPQ1765 potential equalization

The potential equalization / earthing of the camera housing is mandatory in order to avoid electrostatic charging and hence spark generation. The screw terminal at the lower right hand side of the housing's rear side is intended for that purpose (q.v. figure 6.1). The profile of the potential equalization has to reflect the national grounding instructions (min. 4mm<sup>2</sup>).

Connection table:

| Potential | Color (IEC 60757) | Profile                 | Comment                                     |
|-----------|-------------------|-------------------------|---------------------------------------------|
| PE        | GN/YE             | 4 mm <sup>2</sup> (fix) | Screw terminal: Slotted screw M4 x 0.7 (DIN |
|           |                   |                         | 84) with washer Ø 9 mm (DIN 125A)           |
|           |                   |                         | Table C.4 Detential equilipation            |

Table 6.1 – Potential equilization

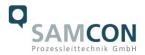

#### 5.2.2 Connection and protection

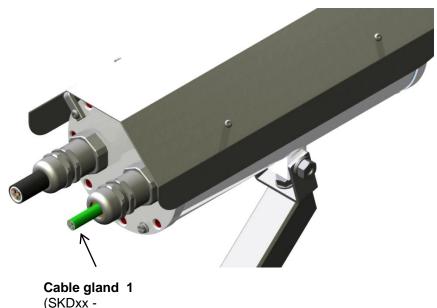

(SKDxx digitale video stream / performance of the camera modules)

Figure 6.2 – Cable gland and supply cable

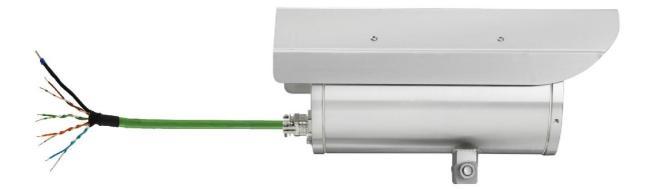

Figure 6.3 – ExCam IPQ1765 T08-VA2.2.K1.BOR-B-XXX-K-N

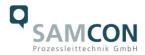

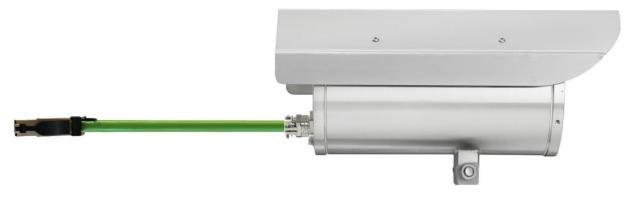

Figure 6.4 – ExCam IPQ1765 T08-VA2.2.K1.BOR-B-XXX-P-N

The green patch cable SKDxx disposes of 8(+1) conductors used for the data transfer with other network devices as well as to power the camera.

In order to guarantee the power supply (Power Device, PD) of the ExCam IPQ1765 (*power device*, PD) a Power-over-Ethernet component (Power Sourcing Equipment, PSE) has to be available at the connecting side (e.g. a PoE Switch, a PoE Injector, or Midspan) which meets the specification IEEE 802.3af of the power class 3 (6.49–12.95W/ 26-30mA).

A 100 Mbit Ethernet Connection (100BASE-TX) is used for the ExCam IPQ1765 data transfer.

In case the camera disposes of a plug, (figure 6.4), it has to be plugged into the RJ45 PoE slot of the network device. Due to the design, a faulty connection or pin assignment is not possible. The network device can already be supplied with power, prior to connecting it to the camera, hence there is no "power ON" priority which has to be observed.

In case the ExCam IPQ1765 disposes of a terminal block termination, the correct connection of the individual pins in accordance with EIA/TIA-568B has to be observed (q.v. table 6.2). Generally, the pins of the same color code are connected.

Attention: The general specification for PoE allows different operation modes for PDs (ExCam IP1354, ExCam IP1355, ExCam IPQ1765 etc.):

Mode A (end span): This is usually used by switches; the supply voltage is executed as phantom power on the data lines. Both polarities are possible.

Mode B (mid span): This is usually used by PoE injectors; the power supply and protocol transfer is executed on separate pins (plug / pin contact 4.5 is the positive pole and 7.8 is the negative pole). The T08 ExCam series supports both modes and the used power source (PSE) determines the mode.

For executing a reboot, it is possible to separate the ExCam IPQ1765 from the network and to switch it on again while in operation or in interaction with a visualization system (hot plugging).

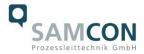

## Attention: "Hot plugging" as well as the connection and separation of the data and power cable SKDxx with/of network devices and terminal blocks under power is only allowed within the safe area (non-hazardous atmosphere)!

The pin assignment of the SKDxx according to EIA/TIA-568B standard for 100BaseTX with PoE (IEEE 802.3af) is done as follows:

| Pin / Potential             |             | Color      | Plug /      | Cross sec-           | Remarks             |
|-----------------------------|-------------|------------|-------------|----------------------|---------------------|
| Mode A                      | Mode B      | SKDxx      | pin contact | tion area            |                     |
|                             |             | (IEC60757) | (TIA-568B)  |                      |                     |
| Tx+/PoE ±48 VDC             | Tx+         | WH/OG      | 1           | 0.32 mm <sup>2</sup> | Solid conductor     |
| Tx- / PoE ±48 VDC           | Tx-         | OG         | 2           | 0.32 mm <sup>2</sup> | Solid conductor     |
| Rx+ / PoE GND               | Rx+         | WH/GN      | 3           | 0.32 mm <sup>2</sup> | Solid conductor     |
| n.a.                        | PoE +48 VDC | BU         | 4           | 0.32 mm <sup>2</sup> | Solid conductor     |
| n.a.                        | PoE +48 VDC | WH/BU      | 5           | 0.32 mm <sup>2</sup> | Solid conductor     |
| Rx- / PoE GND               | Rx-         | GN         | 6           | 0.32 mm <sup>2</sup> | Solid conductor     |
| n.a.                        | PoE GND     | WH / BN    | 7           | 0.32 mm <sup>2</sup> | Solid conductor     |
| n.a.                        | PoE GND     | BN         | 8           | 0.32 mm <sup>2</sup> | Solid conductor     |
| shield/ GND                 |             | BK         | 9           | 2.5 mm <sup>2</sup>  | Shield braid of     |
| (complete conductor bunch)  |             |            |             |                      | tinned copper       |
|                             |             |            |             |                      | wires Ø=0.13 mm     |
|                             |             |            |             |                      | (AWG 36)            |
| shield                      |             | n.a.       | n.a. / 10   | n.a.                 | Aluminum synthe-    |
| (single, twisted pair pins) |             |            |             |                      | tic strapp, twisted |

Table 6.2 – Pin assignment SKDxx and plug contact RJ45

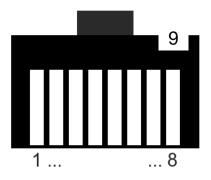

Figure 6.6 – RJ45 Contact assignment

Particularly in EMC critical environments, it is important to earth the shield at the terminal block side (q.v. figure 6.3 - pin with black shrink tubing and blue ferule).

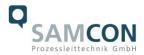

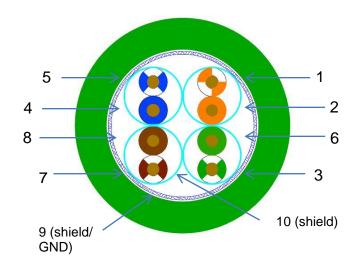

Figure 6.7 – SKD02 Pin assignment

In case the ExCam IPQ1765 is supplied via a PoE capable device, an additional safeguarding of the power supply is not necessary. The power supply is executed by the PoE network device via an electronic with intelligent set-up. The camera as well as the connection is permanently monitored in order to avoid any failure or defects in case of a short-circuit fault.

For a camera with terminal block execution, it is possible to operate the camera either with a PoE capable network device or with a separate 48 V DC power supply (supply voltage and network streams are self-sustaining). In this event an adequate supply safe-guarding has to be dimensioned.

#### Recommended is a **300 mA medium time lag fuse**.

If the Ex CCTV application calls for a separate 48 V DC supply voltage, the wire/pin assignment has to reflect **Mode B** operation mode (q.v. table 6.2)!

#### 5.2.3 Tests prior to switching on voltage

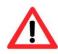

#### Attention!

Prior to commissioning, all tests as indicated by the national regulations have to be executed. In addition, it is mandatory that the proper functioning of the operating device in accordance with this user manual and all other applicable regulation has been executed.

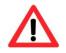

#### Attention!

Incorrect installation and operation of the camera may lead to a loss of warranty!

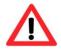

#### Attention!

When powering the camera on in ambient temperatures less then 0°C (storage temperature) make sure to heat up the enclosure before

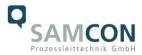

#### switching on the camera circuit. For non-continuous systems please use an adequate time relay to switch on the heater, before the camera circuit is switched on!

#### 5.3 Step 3: Adjusting the lens

Adjusting the lens of the ExCam IPQ1765 is exclusively done via the web interface or the visualization software. Mechanical adjustments at the motor zoom lens by the user are not possible. Via the web interface's control function, it is possible to manually configure the focus as well as the tele range, (q.v. figure 6.8). In order to activate the "Auto focus" as well as advanced functions, the "Control panel" can be used (q.v. figure 6.9). Here, back light compensation, the infrared cut filter, and the iris can be controlled.

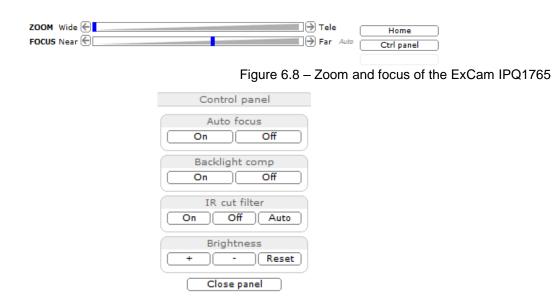

Figuer 6.9 – Advanced control functions of the ExCam IPQ1765

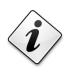

#### Information!

If not determined differently, the default setting for the ExCam<sup>®</sup> IPQ1765 is pre-configured to reflect maximum sensor resolution (HDTV 1080i, q.v. chapter 3.6) and low compression (high picture quality, high network bandwidth). Also, the camera is set to "wide" range and the auto focus is activated.

If desired, we customize the settings of the ExCam IPQ1765 to net existing network and hardware requirements.

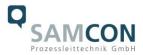

#### 5.4 Options Issues

#### 5.4.1 Work preparation

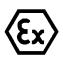

Attention! Please carry out any preoperational work carefully and in accordance with the applicable regulations

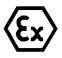

#### Attention:

Note: Depending on the zone classification, it might be necessary to obtain a work permit/clearance! When adjusting the camera settings potentially explosive atmosphere must be avoided by any means!

To allow the camera delivering the best picture quality, please consider the lighting conditions, the object distance and size, the angle of view as well as the minimum object distance for focusing when selecting the installation place.

- Use appropriate tools
- Make sure you have a secure foothold
- Avoid static charge

#### 5.4.2 Opening the pressure-resistant housing

Opening the pressure resistant housing (DIN EN 60079-1: 2008) of the ExCam IPQ1765 is only allowed in case that a "Hardware Reset" of the camera module is necessary. All additional mechanical and electrical interventions inside the Ex-d housing by the user are not allowed and are only to be executed by SAMCON Prozessleittechnik.

After the completion of the work, the pressure resistant housing has to be closed to be explosion-proof again. Please be very careful and follow thoroughly the steps of this manual.

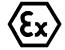

#### "WARNING – DO NOT OPEN IN HAZARDOUS AREA"

Note: Depending on the zone classification, it might be necessary to obtain a work permit/clearance! Even after disconnection of the voltage, it is mandatory to avoid potentially explosive atmosphere when opening the camera housing (de-installation of the camera and execution of the work within the safe area (non EX)!

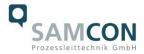

In case the T08 ExCam IPQ1765 is equipped with a protection roof, it has to be removed first. To do so, loosen the four 8 mm lens head screws M4\*0.7 at the front and back of the bracket (figure 6.10 and figure 6.11).

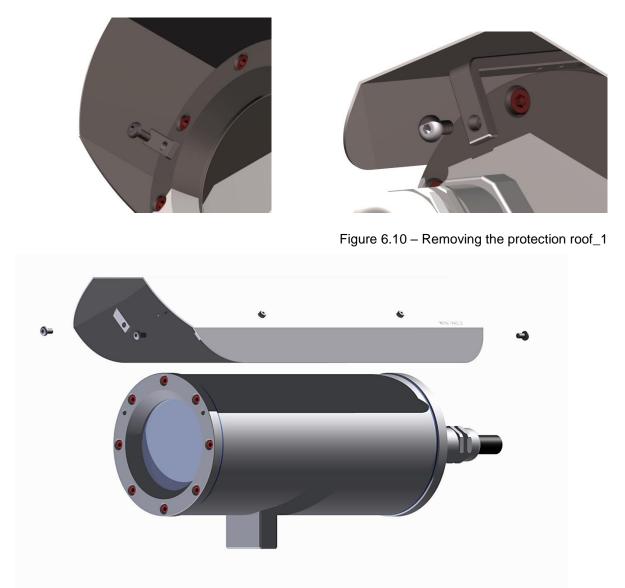

Figure 6.11 – Removing the protection roof \_2

To open the enclosure (T07 VA2.2) of the ExCam IPQ1765, loosen the four hexagon socket screws (DIN 912/ ISO 4762) located at the cable gland flange of the stainless steel housing, including the washer springs (DIN 127 A) (q.v. figure 6.10). Avoid skin or clothing contact with the screw threads as they dispose of LOCTITE @ 243<sup>TM</sup> (chemical basis: Dimethacry-latester). It is used to protect the screws from losing due to shocks, vibrations, but also for sealing purposes. It is not allowed to open the sight glass flange!

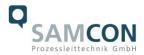

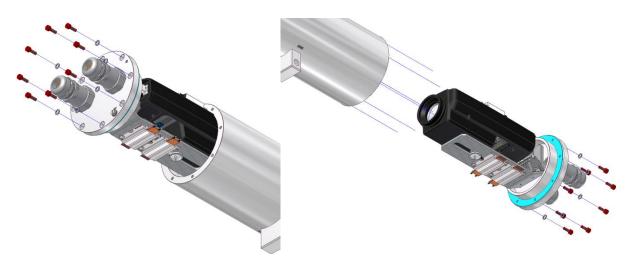

Figure 6.12 – Opening the ExCam IPQ1765

Pull out very carefully the lead flange in a straight manner, ensuring that the board modle does not tilt. Due to the created lower pressure, this might require some additional effort. The cylindrical clearance fit (H8f7 - DIN ISO 286) of the body as well as of the flange components must not be tilted as this runs the risk of damaging the flame proof gap preventing the transmission of ignition (DIN EN 60079-1:2012)!

Attention: The mounting adapter with the temperature controller, the camera module and the optical module are fixed to the cable gland flange. Beware also of tilting and work very carefully to avoid damaging the components! Avoid skin and clothing contact with the cylindrical fit, the surface is treated with lubrication paste (oleaginous) to protect the surface against frictional corrosion and mechanical strain.

When opening the housing, make sure not to damage or to pollute the Gylon sealing (blue)! The sealing is not firmly attached to the cable and supply flange and isonly fixed by the means of the screw connections.

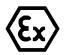

#### Attention!

Beware not to damage the surface of bore hole and shaft (fit) at the flame proof gap preventing the transmission of ignition.

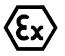

#### Attention!

Please make sure not to damage housing sealings and to keep them clean

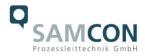

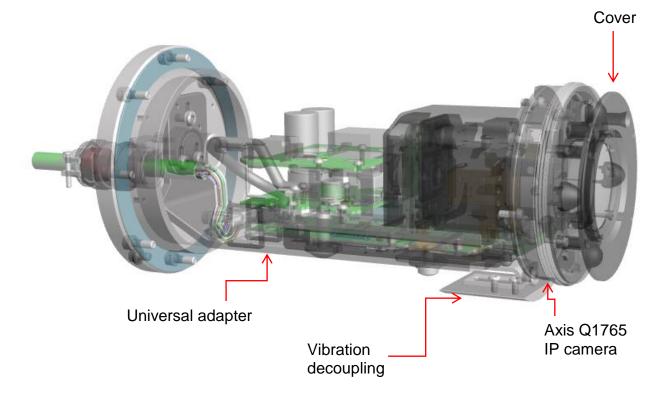

Figure 6.13 - ExCam IPQ1765 installation components

#### 5.4.3 Removing / inserting an SD storage card

The ExCam IPQ1765 can at a customers request be delivered with a 16GB SDHC storage card. Stored video files can be viewed or deleted via the web Interface and are also available on the download list (http://...). The videos stored on the storage card can also be accessed via an FTP server within the network (ftp://...). The user is not provided to open the camera independently to exchange the storage card.

#### 5.4.4 Hardware Reset

In order to reset all parameters, including the IP address, of the ExCam IPQ1765 to default settings, a hardware reset has to be carried out.

The parameters can be reset via the web surface or also manually. If the camera is not accessible in the network, the reset has to be carried out manually. To do so, please follow the steps below:

1. Disconnect the camera module (Axis Q1765) from the power supply

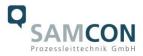

- 2. Hold the control button pressed (q.v. figure 6.15) while, at the same time, switching on the power supply (PoE)
- 3. Keep the control button pressed until the status light turns yellow (figure 6.16). This may take up to 15 30 seconds
- 4. Release the control button. As soon as the control light is green, the ExCam IPQ1765 has been reset to Axis default settings. This may take up to one minute. The IP address is now: 192.168.0.90 (subnet 255.255.255.0).
- 5. It is now possible to reassign a new IP address as well as new password. If the hardware reset does not deliver the desired results or if the camera displays severe conflicts or does not function properly anymore (e.g. problems with the browser visualization, freezing of the picture, or control commands are not carried out anymore), it might be necessary to install the latest version of the firmware (q.v. chapter 7.4)

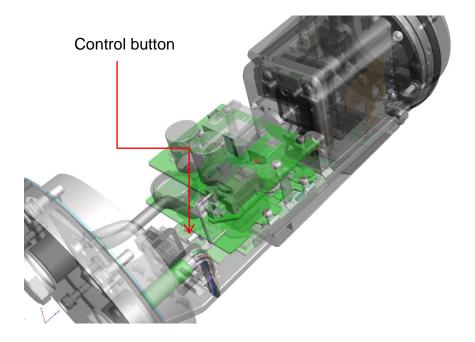

Figure 6.15 - Control button

#### 5.4.5 Closing of the pressure-resistant housing

For closing the housing, please follow, in reversed order, the steps described in chapter 6.4.2 regarding the opening of the housing. Do not use any other screws than those which are part of the delivery scope. For the execution with a "K1" cable gland, 8 x cylinder head screws M4 x 0.7 (ISO metric right-hand thread) with a thread length of 12 mm (DIN 912/ ISO 4762, quality 6g) are used. The material of the screw connection is variable, e.g. stainless steel MNo. 1.4301 (A2-70) corresponding to the pressure resistant housing or a titan execution (Ti22) in metallic red.

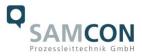

For the execution with a "K2" cable gland, 7 x cylinder head screws M4 x 0.7 (ISO metric right-hand thread) with a thread length of 30 mm are used.

Please check that the bore holes and flameproof joint (cylindrical fit) are clean and intact.

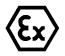

#### Attention!

In case the flameproof joint has been damaged mechanically, the housing must not be used anymore!

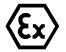

#### Attention!

Do not lock-in any foreign objects inside the housing.

Please make sure that the disassembled screw locks (washer spring DIN 127A) are reassembled.

The Gylon sealing must be intact and has to be reassembled according to the holepattern of the flange. There is no restriction regarding the installation direction of the sealing.

If, when closing the housing, it is noted that the surface of the flameproof joint is dirty or not lubricated sufficiently, please clean it with a clean cloth and suitable cleaning detergent. Afterwards, re-lubricate it with a suitable lubrication agent.

The screw connection of the flange and housing have to be tightened in crosswise sequence with a torque of 3 Nm Please avoid extensive tightening – this might lead to a torn screw.

If the camera does not provide the anticipated results, steps 6.4.2 to 6.4.5 have to be repeated.

For the fixed installation of the ExCam IPQ1765, either with a wall mount bracket, with a hinge attachment for sight-glass installations or for the optional installation of a roof, please observe the instructions of the EX installation manual!

The T08 ExCam series is certified to be also used for mobile applications (hand-held etc.)

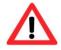

The cylinder head screws for the safe connection of the housing body and the flange have to be tightened with a torque of 3 Nm!

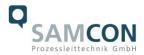

#### 6 Network access and visualization

In the following the most important steps for the initial commissioning of the camera are described. The configuration menu of the web surface allows an intuitive navigation and offers several configuration possibilities. For a comprehensive user manual of the web surface, please refer to the Axis user manual which can be found on the provided USB stick or which can be accessed at:

#### https://www.axis.com/files/manuals/um\_q1765le\_57085\_en\_1702.pdf

Network access of the ExCam IPQ1765 is supported by most operating systems and browsers. The recommended browsers are Internet Explorer with MS Windows, Safari with Macintosh and Firefox with Windows and additional operating systems. To carry out "video streaming" via the Microsoft Internet Explorer, installing the "AXIS Media Control" (AMC) is required. The installation request is executed during the initial commissioning. In order to visualize the "H.264" video streams, QuickTime<sup>™</sup> is recommended. For "Motion JPEG" coded video streams, Java Applet is suggested which requires JVM (J2SE) 1.5 or higher, or JRE (J2SE) 5.0 or higher.

At delivery, the ExCam IPQ1765 is set to the applicable net frequency (50Hz or 60Hz). If the camera is used at a location with a differing net frequency, a flickering of the picture might be noticeable, particularly in surroundings with fluorescent tubes. In such a case, the applicable settings have to be carried out within the menu "System Options > Ad-vanced > Plain Config".

#### 6.1 Browser Support

A list with the currently supported web browsers, operating systems, and required addons can be viewed at:

http://www.axis.com/techsup/cam\_servers/tech\_notes/browsers.htm

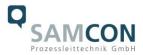

#### 6.2 Assigning the IP address

The ExCam IPQ1765 is an Ethernet network camera requiring an IP address to access it. Usually a DHCP server is integrated in most networks which automatically assigns an IP address. In case there is no DHCP server available in the network, the ExCam IPQ1765's default address "192.168.0.90" (subnet masking 255.255.255.0) is used. With the "AXIS IP Utility" it is possible to determine the IP address under Windows; the included USB stick contains this application. It is also available for download:

http://www.samcon.eu/en/downloads/drivers-software/

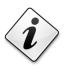

In case it is not possible to assign the IP address, it might be necessary to change the firewall settings!

The "AXIS IP Utility" tool automatically recognizes all ExCam devices and displays them. It can also be used to manually assign a static IP address. Please note that the ExCam IPQ1765 network camera has to be installed within the same network segment (physical subnet) as the computer on which the "AXIS IP Utility" tool is executed. For example, the ExCam IPQ1765 network identification is "Axis Q1765" (q.v. figure 7.1). MAC address and serial number are also determined and displayed so that a non-ambiguous identification is possible.

|                 | IP AXIS IP Utility                  | -          | _            |  |  |  |  |
|-----------------|-------------------------------------|------------|--------------|--|--|--|--|
|                 | Datei Ansicht Werkzeuge Hilfe       |            |              |  |  |  |  |
|                 | <i>I</i> 2 <b>(</b> 3               |            |              |  |  |  |  |
|                 | Name                                | IP-Adresse | Seriennummer |  |  |  |  |
|                 | AXIS 233D - 00408C82E5C1            | 89.0.0.122 | 00408C82E5C1 |  |  |  |  |
|                 | AXIS Q7404 Channel 4 - 00408CCC0845 | 89.0.0.125 | 00408CCC0845 |  |  |  |  |
| ExCam IP1354 -  | AXIS P1354 - 00408CF2961E           | 89.0.0.135 | 00408CF2961E |  |  |  |  |
|                 | AXIS P1346 - 00408CD65BF7           | 89.0.0.153 | 00408CD65BF7 |  |  |  |  |
|                 | AXIS Q7404 Channel 2 - 00408CCC0843 | 89.0.0.127 | 00408CCC0843 |  |  |  |  |
|                 | AXIS P1346 - 00408CD65BFE           | 89.0.0.151 | 00408CD65BFE |  |  |  |  |
|                 | AXIS 241QA - 00408CA00AA7           | 89.0.0.123 | 00408CA00AA7 |  |  |  |  |
|                 | AXIS Q7404 Channel 3 - 00408CCC0844 | 89.0.0.128 | 00408CCC0844 |  |  |  |  |
|                 | AXIS P1346 - 00408CD65BF8           | 89.0.0.152 | 00408CD65BF8 |  |  |  |  |
|                 | AXIS Q7404 Channel 1 - 00408CCC0842 | 89.0.0.126 | 00408CCC0842 |  |  |  |  |
|                 | AXIS Q7401 - 00408CA1A3A0           | 89.0.0.144 | 00408CA1A3A0 |  |  |  |  |
|                 | AXIS P8221 - 00408CADBE0C           | 89.0.0.194 | 00408CADBE0C |  |  |  |  |
|                 | AXIS M3014 - 00408CD27C9F           | 89.0.0.138 | 00408CD27C9F |  |  |  |  |
| ExCam IPQ1765 — | AXIS Q1765 - 00408C8F18E9           | 89.0.0.86  | 00408C8F18E9 |  |  |  |  |
|                 | AXIS P1347 - 00408CB7F46E           | 89.0.0.136 | 00408CB7F46E |  |  |  |  |
| ExCam IPM3014 - | AXIS M3014 - 00408CD27C9C           | 89.0.0.131 | 00408CD27C9C |  |  |  |  |
|                 | AXIS P1346 - 00408CD65BFA           | 89.0.0.154 | 00408CD65BFA |  |  |  |  |

Figure 7.1 – Axis IP Utility

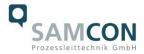

#### 6.3 Password / Identification

| The default user name is: | root |
|---------------------------|------|
| The default password is:  | root |

When a system reset of the equipment has been carried out, please follow the instructions below.

In order to allow access to the camera, the password for the standard administrator user "root" has to be determined. When accessing the camera for the first time, the dialog field "Configure Root Password" is displayed and the password can be determined there. For security considerations, it is possible to use an encrypted HTTPS-connection requiring an HTTPS certificate (see steps below).

For assigning the password via a standard HTTP connection, please just enter the password directly in the dialog window "Configure Root Password".

For using an encrypted HTTPS connection when determining the password, please proceed as follows:

- 1. Click on the button "Create self-signed certificate"
- 2. Enter the desired information and click "OK". The certificate is issued and the password can be entered. Please note that the entire data transfer of the ExCam IPQ1765 will be encrypted
- 3. Enter the desired password and repeat it in order to ensure correct spelling. Click on "OK" to configure that password
- 4. Enter the username "root" (it is not possible to delete the default administrator user name "root")
- 5. Enter the previously determined password and click "OK". In case you have forgotten the password, the ExCam IPQ1765 has to be reset to default settings
- 6. Click "Yes" in order to install AMC (AXIS Media Control). After the completion of the installation, it is possible to view the video streams with the Microsoft Internet Explorer or Mozilla Firefox (administrator rights are required)
- 7. The page "Live View" of the ExCam IPQ1765 is now displayed. With the setup link it is possible to open the menu options to allow personal camera settings

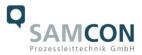

#### 7 Maintenance / Servicing / Alterations

The national regulations concerning the maintenance and servicing of electrical devices within hazardous areas are to be observed.

The required maintenance intervals are specific to the individual devices. The operating company has to determine these intervals depending on the application parameters. During maintenance, focus has to be put on checking parts concerning the ignition protection category such as the integrity of the housing, the sealings and the cable glands. If maintenance measures are necessary they have to be initiated and/or executed.

#### 8 Repairs and Maintenance

Repairs must only be carried out with original parts of SAMCON Prozessleittechnik GmbH. Damaged pressure-resistant housings have to be replaced completely. If in doubt, return the applicable part to SAMCON Prozessleittechnik GmbH.

Repairs concerning the explosion protection must only be carried out by SAMCON Prozessleittechnik GmbH or a qualified electrical technician authorized by SAMCON Prozessleittechnik GmbH in accordance with nationally applied regulations. Rebuilding of or alterations to the devices are not permitted.

#### 9 Disposal / Recycling

When disposing of the device, nationally applicable regulations must be observed.

This document is subject to alterations and additions.

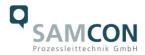

#### 10 Drawings

Refer to <u>www.samcon.eu</u>

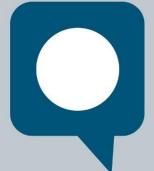

1

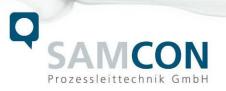

Schillerstrasse 17, 35102 Lohra-Altenvers www.samcon.eu, info@samcon.eu fon: +49 6426 9231-0, fax: - 31